#### **Windows 10**

## **Fiche-outil n° 03**

## **Paramétrer un écran de veille**

Un écran de veille peut être utilisé pour trois raisons :

- Animer et enjoliver le fond de l'écran lorsque vous n'utilisez plus l'ordinateur,
- Dissimuler à la vue des personnes le contenu de votre écran durant vos absences,
- Protéger automatiquement l'accès à votre ordinateur pendant vos absences.

# 1. ACTIVER UN ECRAN DE VEILLE

- Cliquer Cortana  $\begin{array}{|c|c|c|c|}\n\hline\n\end{array}$  Posez-moi une question.

- Cliquer le micro et dire à Cortana : **écran de veille**

Ou :

- Saisir : **écran de veille** dans la zone de texte
- Cliquer : **Modifier l'écran de veille** dans la fenêtre de résultat

 $\Rightarrow$  La fenêtre de paramétrage est affichée :

- Sélectionner un écran de veille et modifier éventuellement ses paramètres

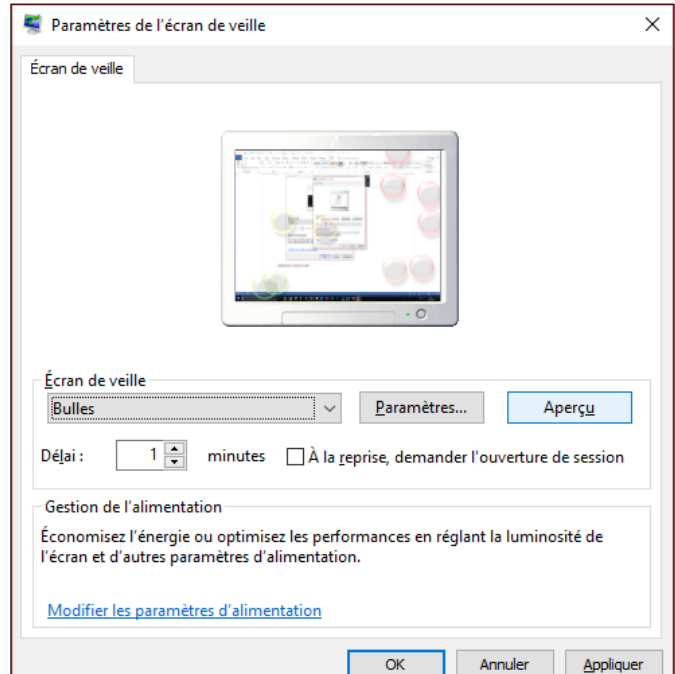

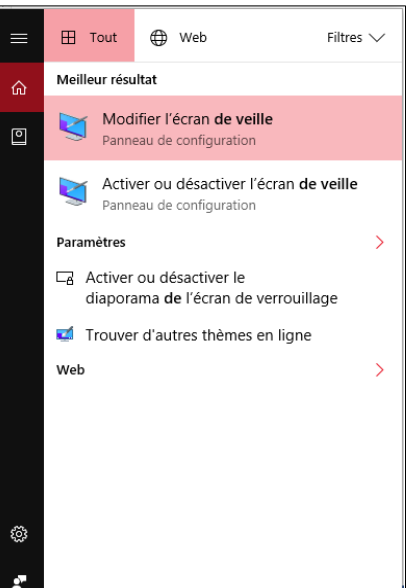

- Paramétrer le délai avant activation
- Activer la case : **Á la reprise, demander l'ouverture de la session** pour obliger Windows à demander votre mot de passe pour réactiver l'ordinateur
- Cliquer éventuellement le bouton : **Aperçu** pour visualiser la veille paramétrée

- Cliquer : **OK**

*Pour arrêter un écran de veille et revenir au bureau, appuyez sur l'écran, déplacez la souris ou appuyez sur une touche.*

#### 2. DESACTIVER UN ECRAN DE VEILLE

- Activer la fenêtre d'écran de veille (voir ci-dessus)
- Dans la liste **Écran de veille**, appuyez ou cliquez sur **(Aucun)**,
- Cliquer : **OK**